Как в программе Зарплата и управление персоналом 8.3 сделать Доначисление, перерасчет прошлых периодов отдельным документом?

По умолчанию в программе все перерасчеты прошлых периодов доначисляются в документе **Начисление зарплаты и взносов** на вкладке **Доначисление, перерасчет**.

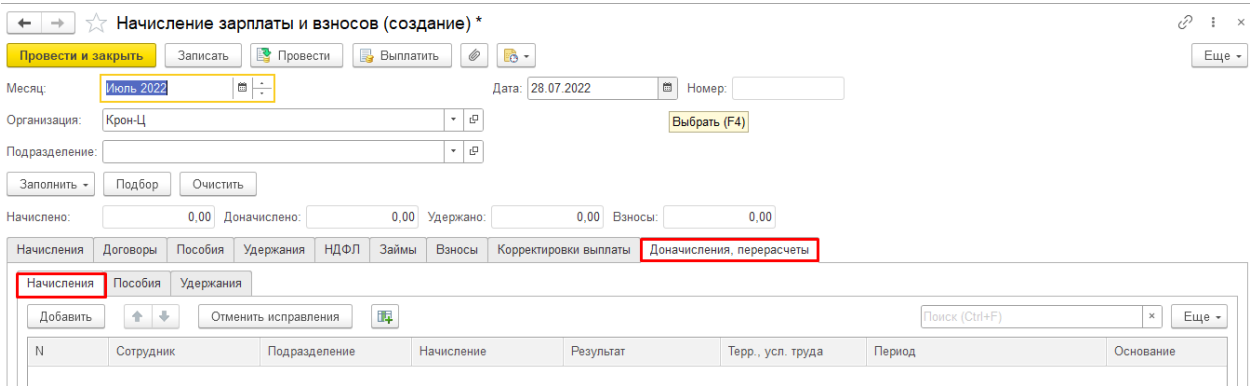

Для того чтобы программа делала Доначисление, перерасчет отдельным документом выполним следующие настройки.

Меню **Настройка** - **Расчет зарплаты** - ставим галочку **Выполнять доначисление**, перерасчет отдельным документом.

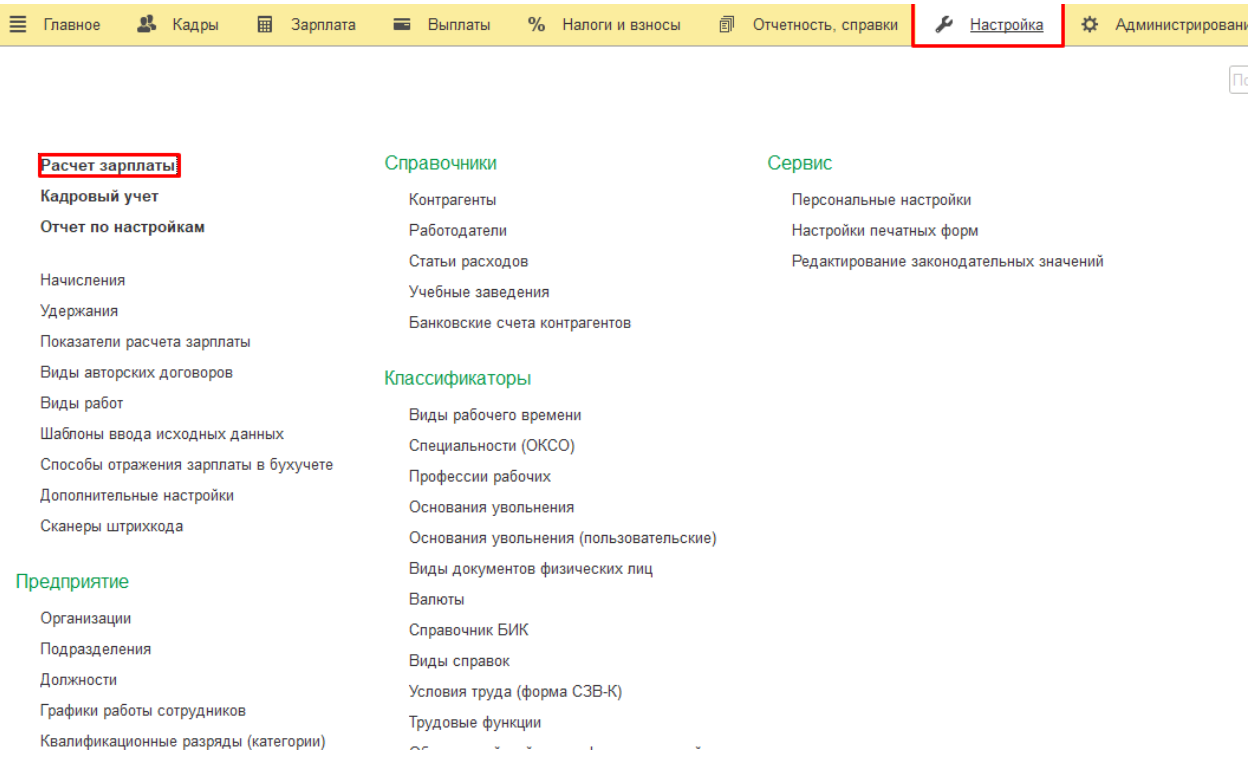

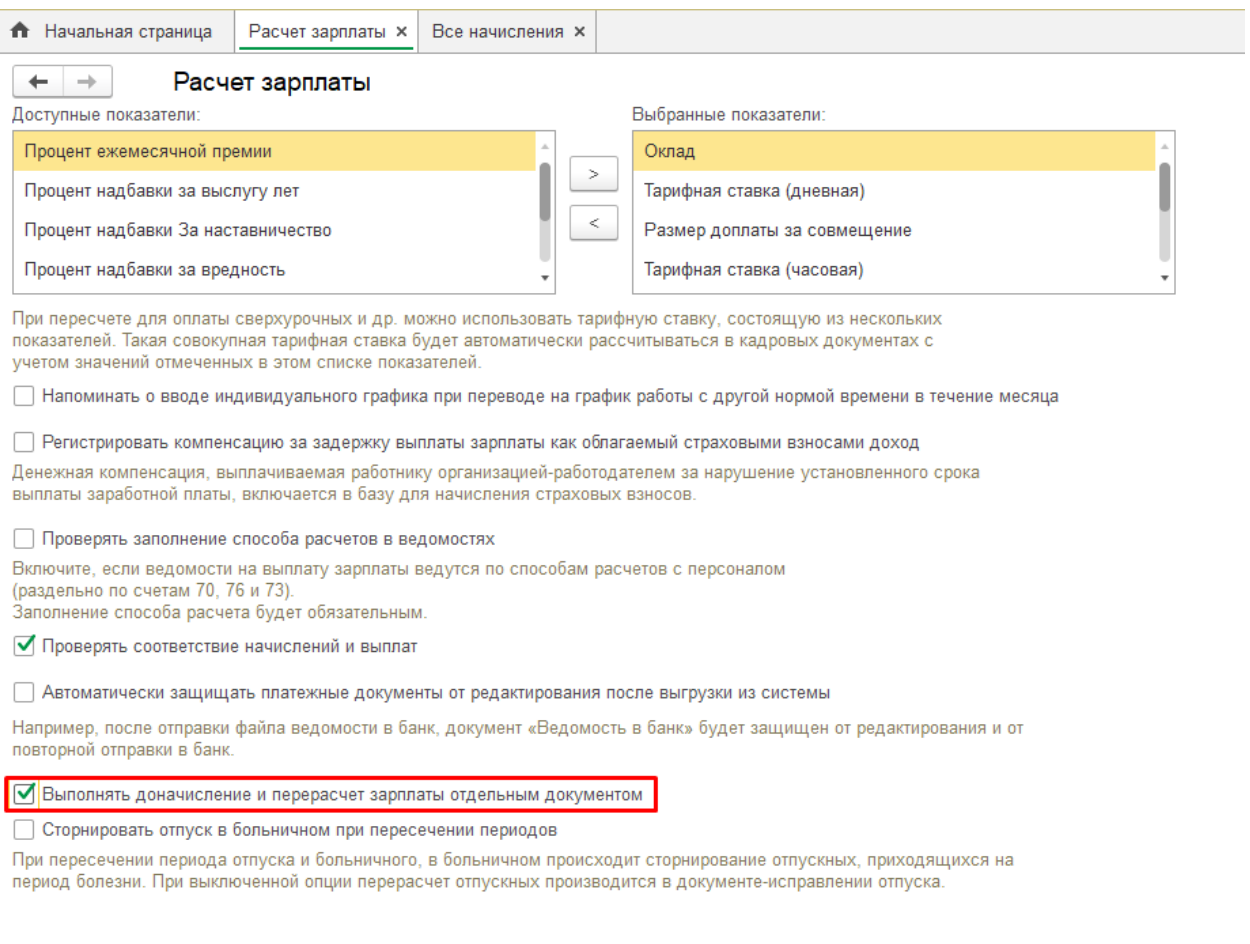

Далее - Зарплата - рядом с полем Поиск нажимает на шестеренку настройка навигации - в левой части раскрываем Обычное - два раза щелкаем мышкой Доначисление, перерасчет - должно переместиться в правую колонку - Ок.

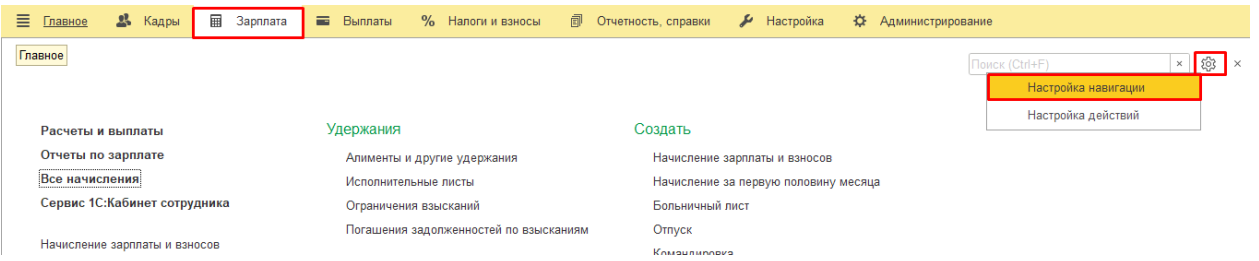

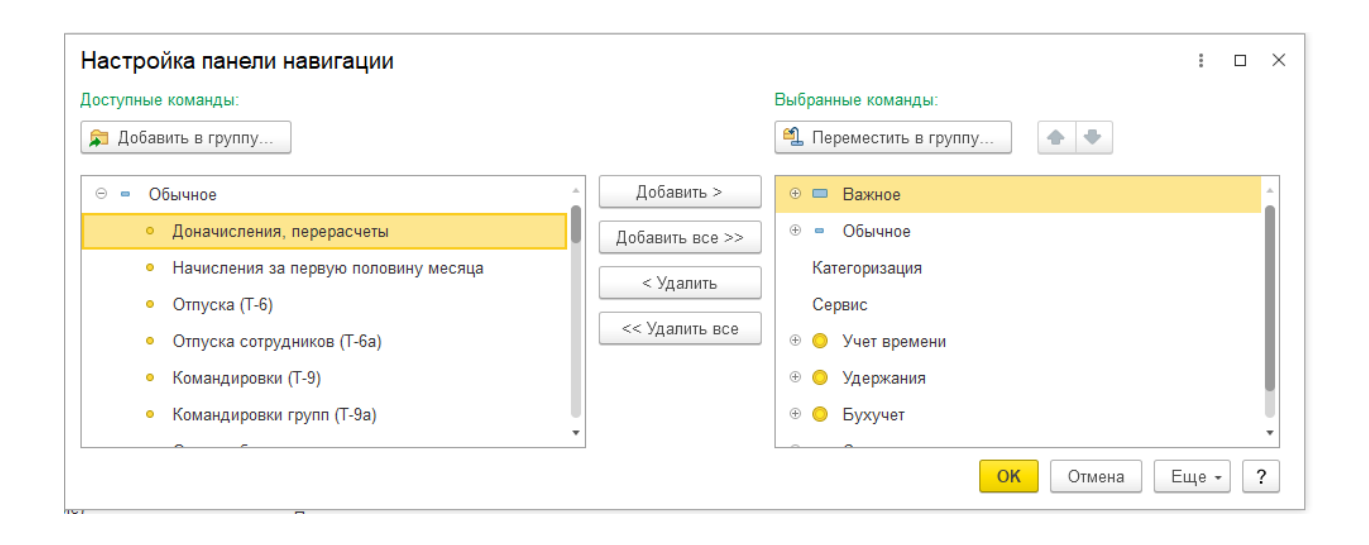

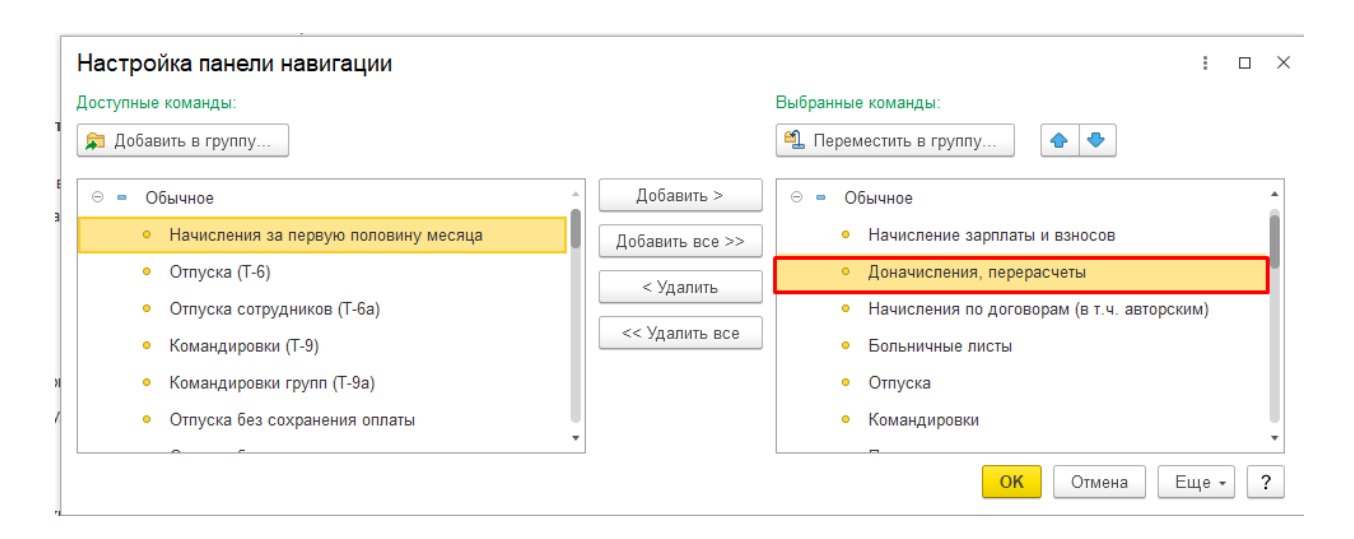

## Теперь в **Меню Зарплата** появился документ **Доначисление, перерасчеты**

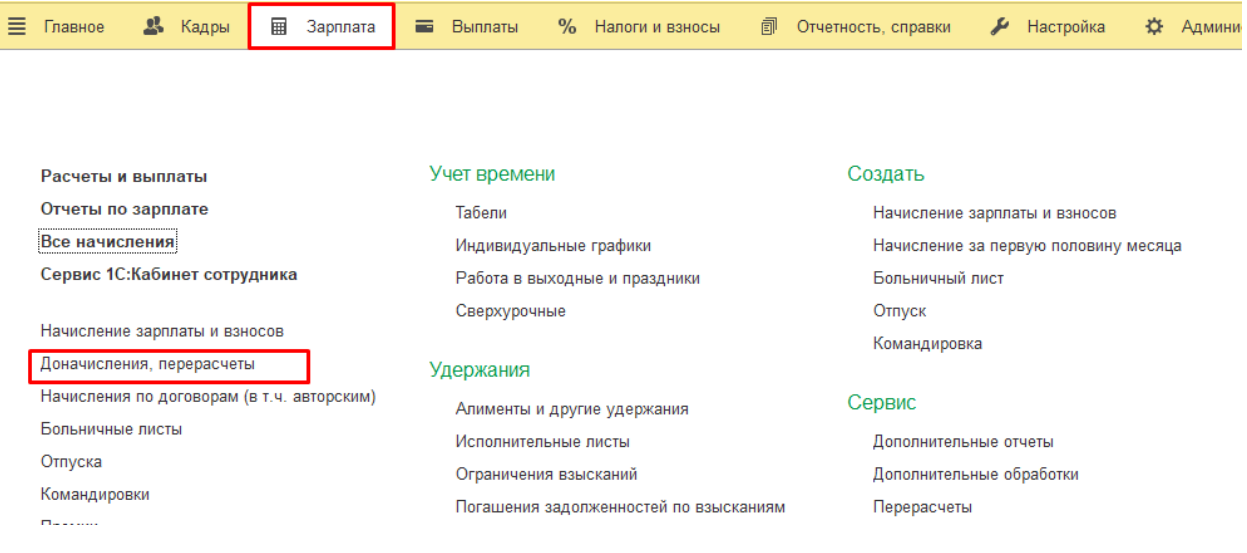

Если вам требуется консультация по волнующим вопросам - позвоните по тел.+7 (812) 334-44-71